# Our Practice in Using SOP

CHAN PT

# Introduction

Responsible for Subject Selection and Allocation with the use of SOP since 2009

SOP is a very helpful and flexible tool for elective subject allocation

Sharing about our School Practice (to learn from each other)

### Overview

- 1. Senior Secondary (SS) Curriculum of our school
- 2. Workflow of Elective Subjects Selection & Allocation of our school
- 3. Tips for subject allocation:
	- How to create a better time block structure?
	- How to fine-tune the time block structure?

## 1) An overview of our SS Curriculum

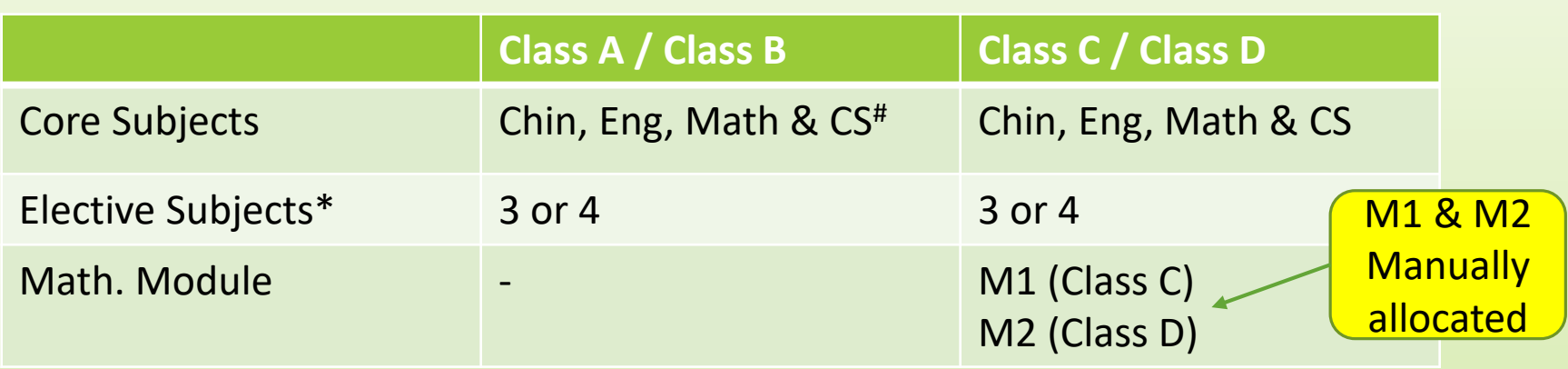

\* The 4th elective subject is Music (after school) or Japanese (Saturday)

# CS - Citizenship and Social Development

- Total no. of elective subject offered: 11-12
- 3 Time Blocks structure
- 2-3 groups for some popular elective subjects

# Elective subject allocation

Collection of student option forms 3 times (2 trials + 1 final)

Students need to indicate their preferences  $(1<sup>st</sup>$  to  $11<sup>th</sup>)$  for each elective subject (without knowing the elective subject combinations in different time blocks)

Overall average mark  $\rightarrow$  Allocation Order

```
Group size (max) = 36 - 40
```
Final option form

- $\rightarrow$  Generate Time Block Structure
- $\rightarrow$  Fine-tune the time block structure
- $\rightarrow$  Allocate elective subjects
- Alternatively, school may collect student options 2 times to design the time block and allocate elective subjects based on the finalised options

# 2) Workflow of Elective Subjects Selection & Allocation of our school

### Schedule of Elective Subjects Selection & Allocation

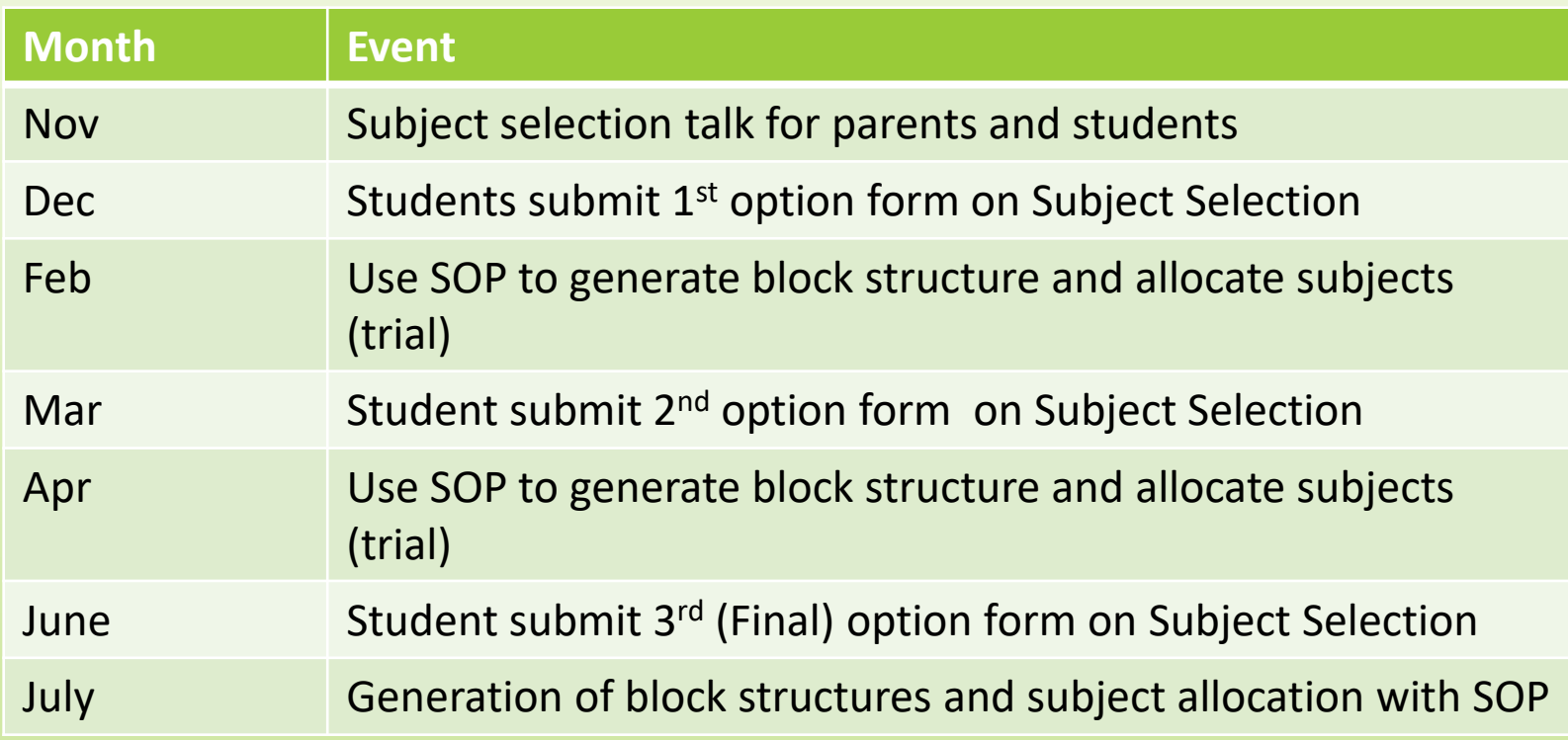

- Early planning for teachers and students
- More preparation time to fine-tune the time blocks and allocation results
- Identify possible problems at early stage

### Students' Particular & Academic Results

Make sure the academic result is correctly extracted

**O** Student's overall average mark will be used as the allocation order

Adjust the rank for those with the same average mark using the tiebreaker criteria (e.g. Chin+Eng+Math mark) [Preparation $\rightarrow$ Student Particulars]

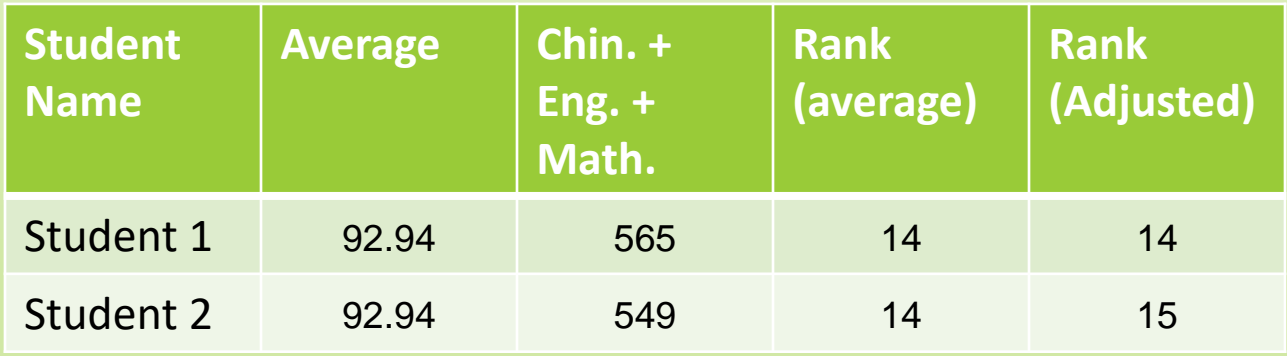

## Elective Subject Selection Survey

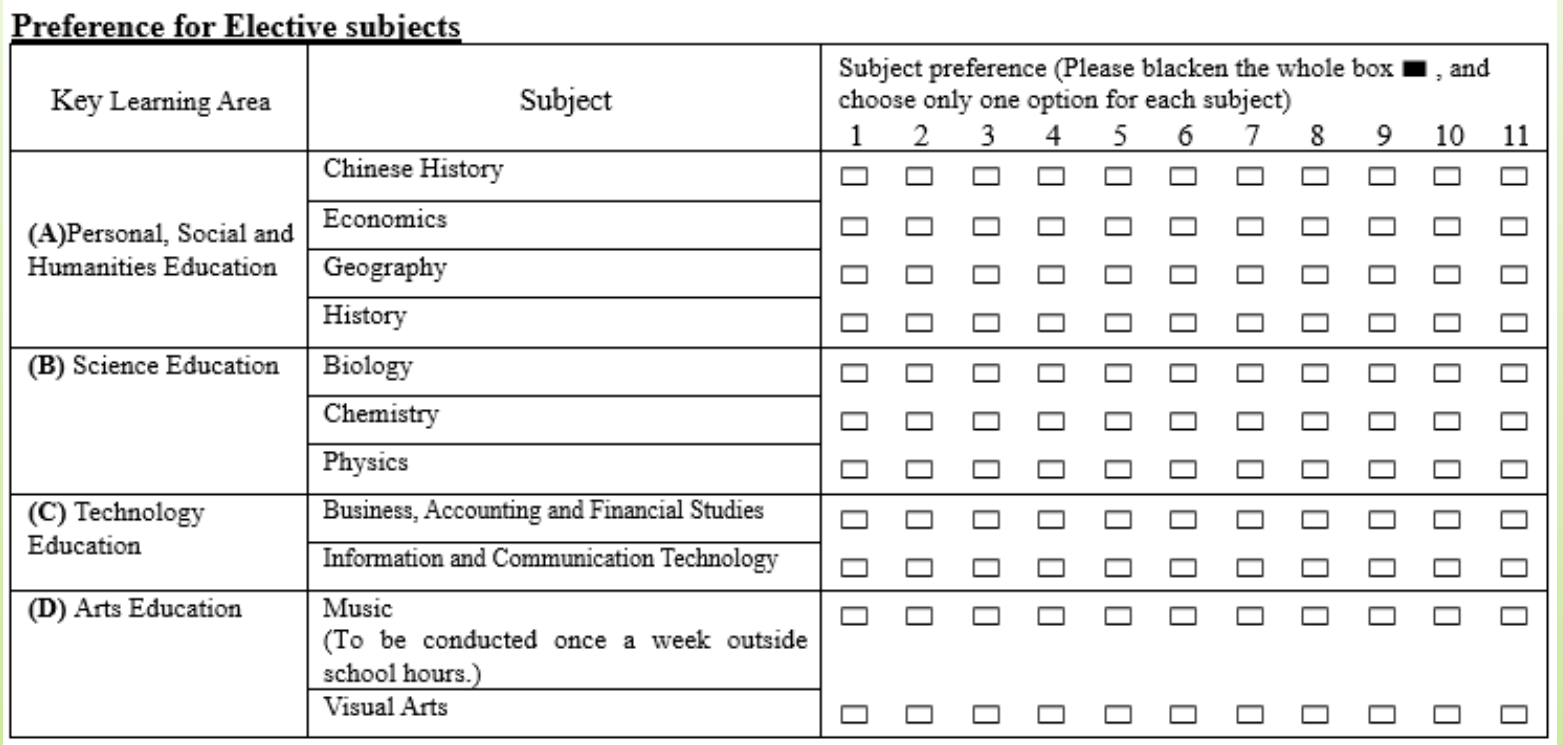

- Students need to indicate their preferences for elective subjects by marking any one of the boxes from no. 1 to 11 for each subject.
- Completed form will be scanned into computer

### Student Preferences in Excel format (.xls)

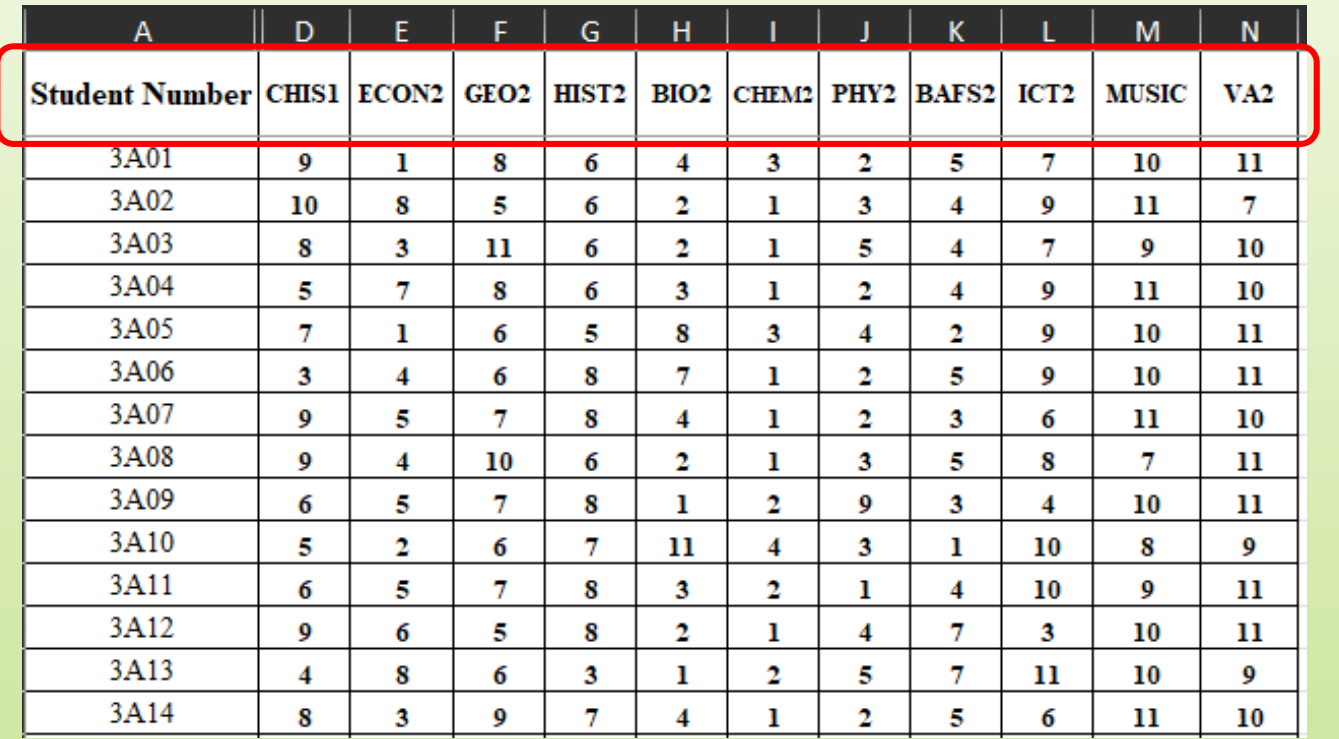

MOI: CHIS1 - Chinese ECON2 - English

Use correct column name (e.g. ECON2)

Students' preferences – import to SOP [Preference  $\rightarrow$  Student Options]

# No. of subject groups to be offered

**Total number of 1st to 3<sup>rd</sup> options (at most 40 for one group)** 

+

Human Resources

 $\rightarrow$  no. of subject groups to be offered

 $\square$  Group size 40 [Time Block  $\rightarrow$  Subject Group Setup]

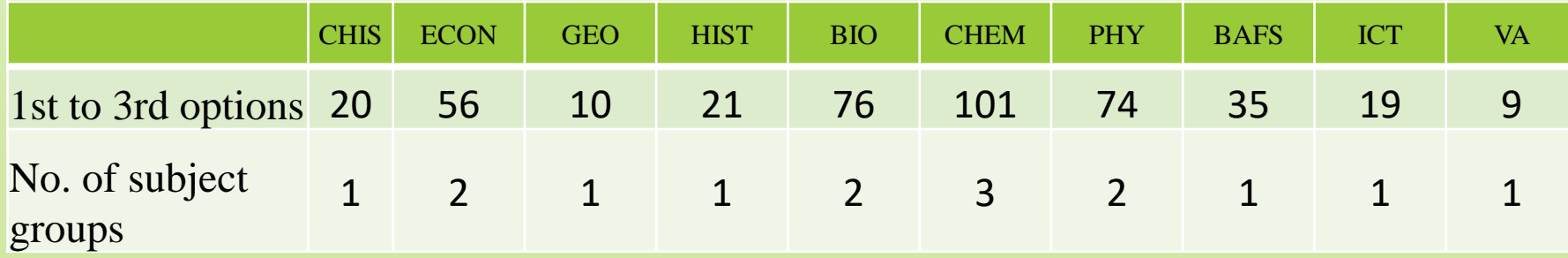

Music and VA each with 1 group – NO need to use SOP to allocate since not offered within Block 1 - 3

### Generating time block structure by SOP

#### [Time Block  $\rightarrow$  Generate Time Block  $\rightarrow$  Generate]

SOP will automatically generate Time Block Structure

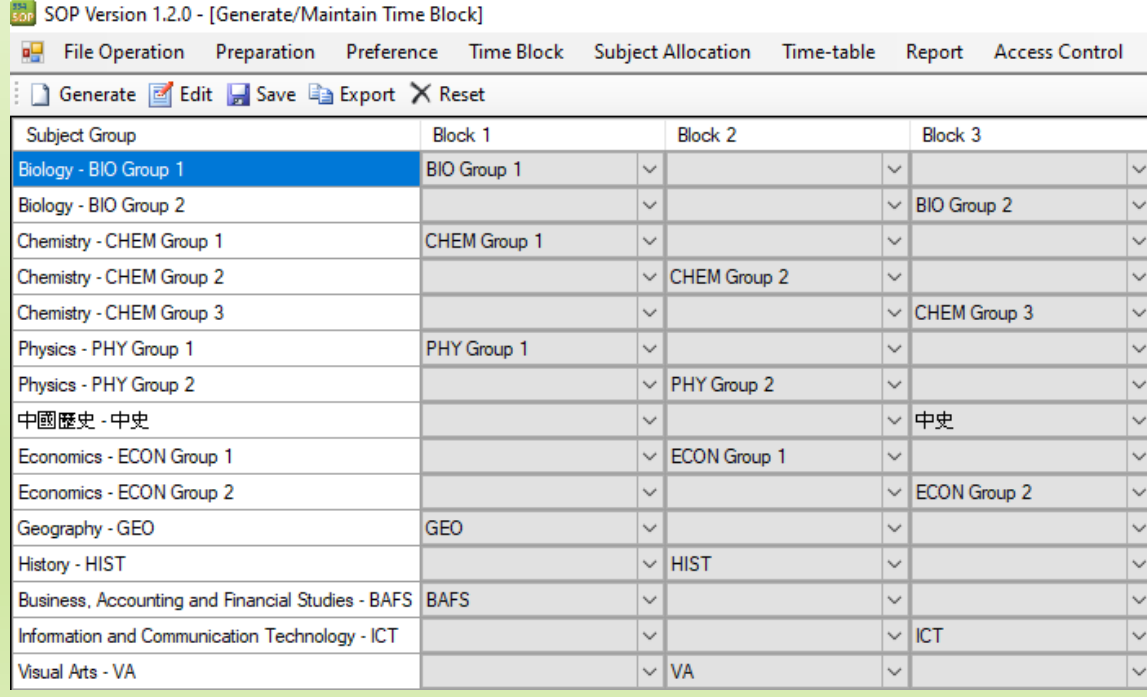

### Elective subject allocation of our school

**L** Follow all the rest of the steps to allocate elective subjects to students

 $\Box$  Allocation Algorithm Choices – Choice 3 (all the choices of each student would be allocated in one iteration)  $[Subject$  Allocation  $\rightarrow$  Allocate Subjects]

Remarks:

Most students of our school are allocated to their  $1<sup>st</sup>$  and  $2<sup>nd</sup>$  options even though Choice 3 is adopted as we offer plenty of places for each elective subject. Schools may adopt the suitable algorithm choice based on their school contexts and resources to cater for the learning needs of the less-able students.

 $\Box$  If you want to check if the satisfaction rate can be further increased, you may check if fine-tuning the block structure can help.

 $\Box$ The following is my suggested way:

### 3) Tips for subject allocation: How to create a better Time Block Structure?

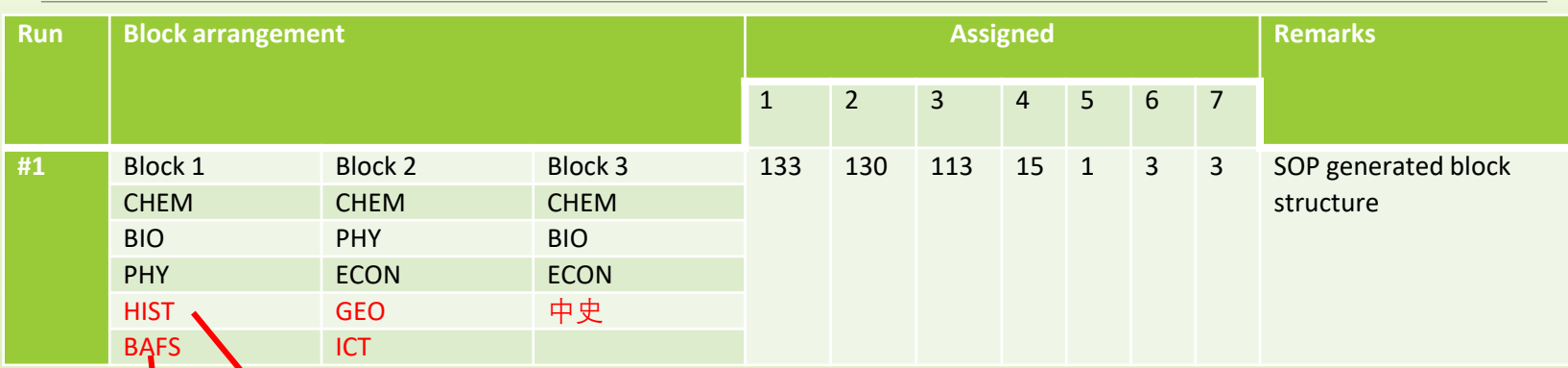

After checking the allocation report, it is found that some students have subject clashed within the same block. So only one of the subject is allocated.

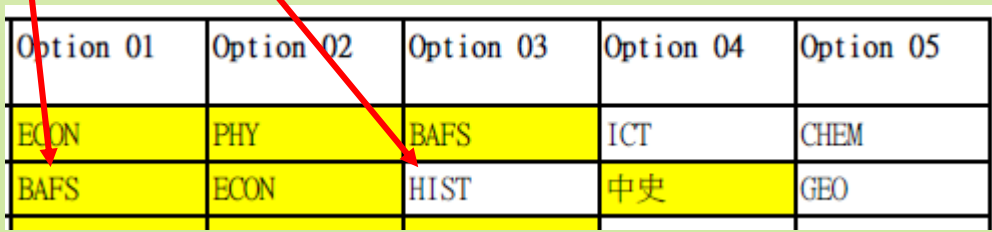

#### How to create a better Time Block Structure? (Cont)

### Time Block  $\rightarrow$  Conflict Matrix Enquiry

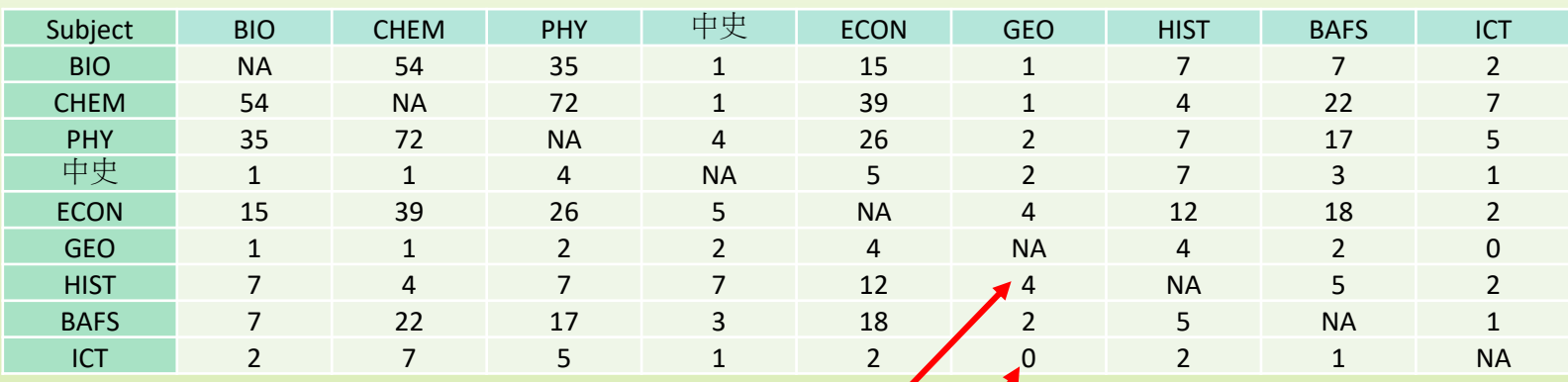

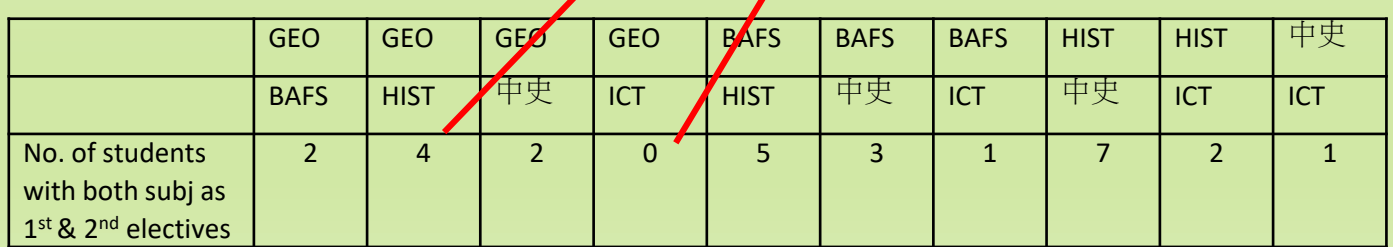

### How to create a better Time Block Structure? (Cont)

#### Comparison of "Scores" for each pair of elective subjects

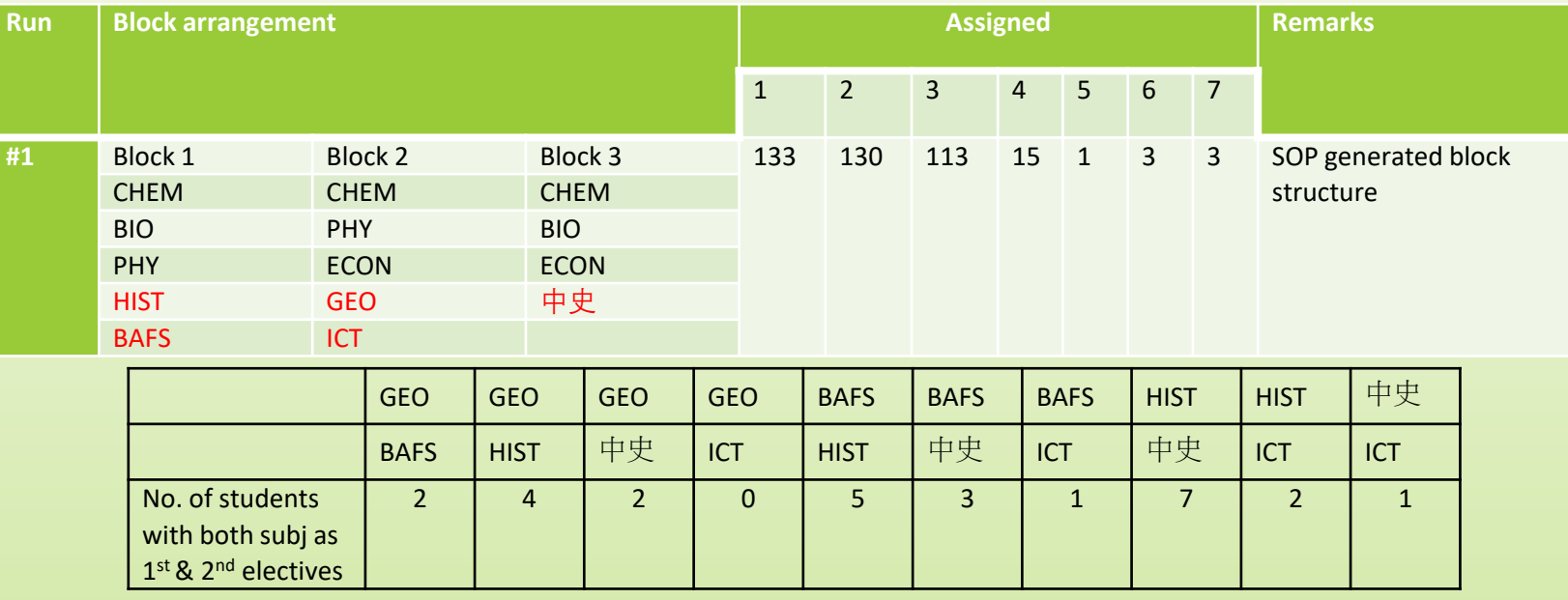

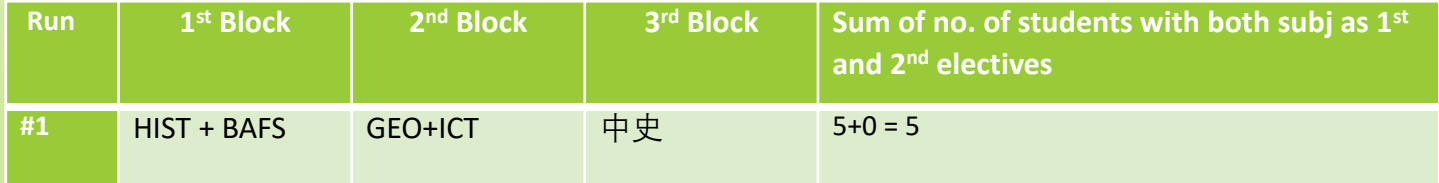

• Alternatively, schools may swap elective subjects in different time blocks and compare the satisfaction rate to adopt the better time block

### Tips for subject allocation: How to fine-tune the time block structure?

Minor adjustment to the time block structure can be done by referring to the conflict matrix

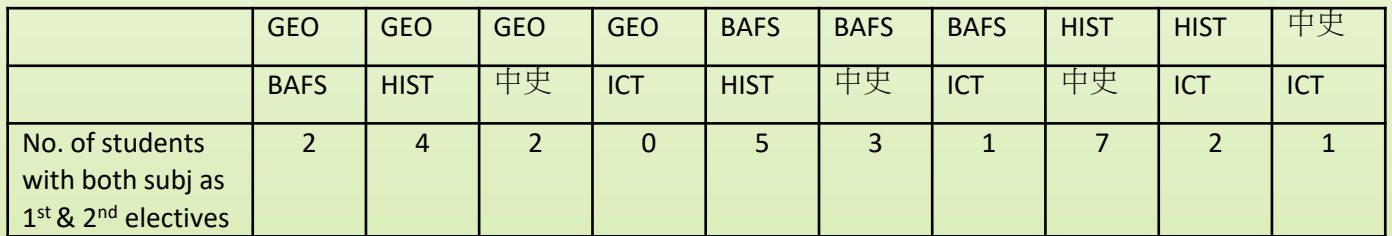

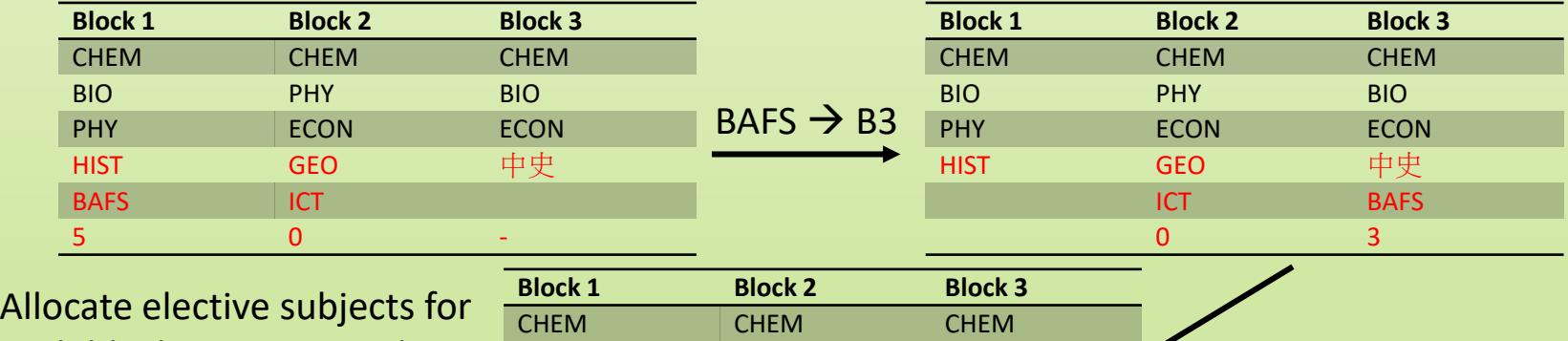

BAFS ICT 2 1

BIO PHY BIO PHY **ECON** ECON HIST GEO 中史

each block structure and adopt the one with the better satisfaction rate

 $ICT \leftrightarrow BAFS$ 

## How to create better structure?

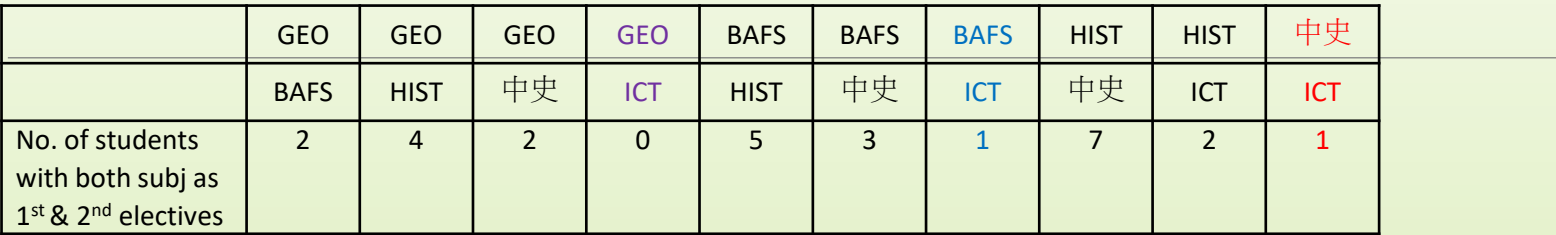

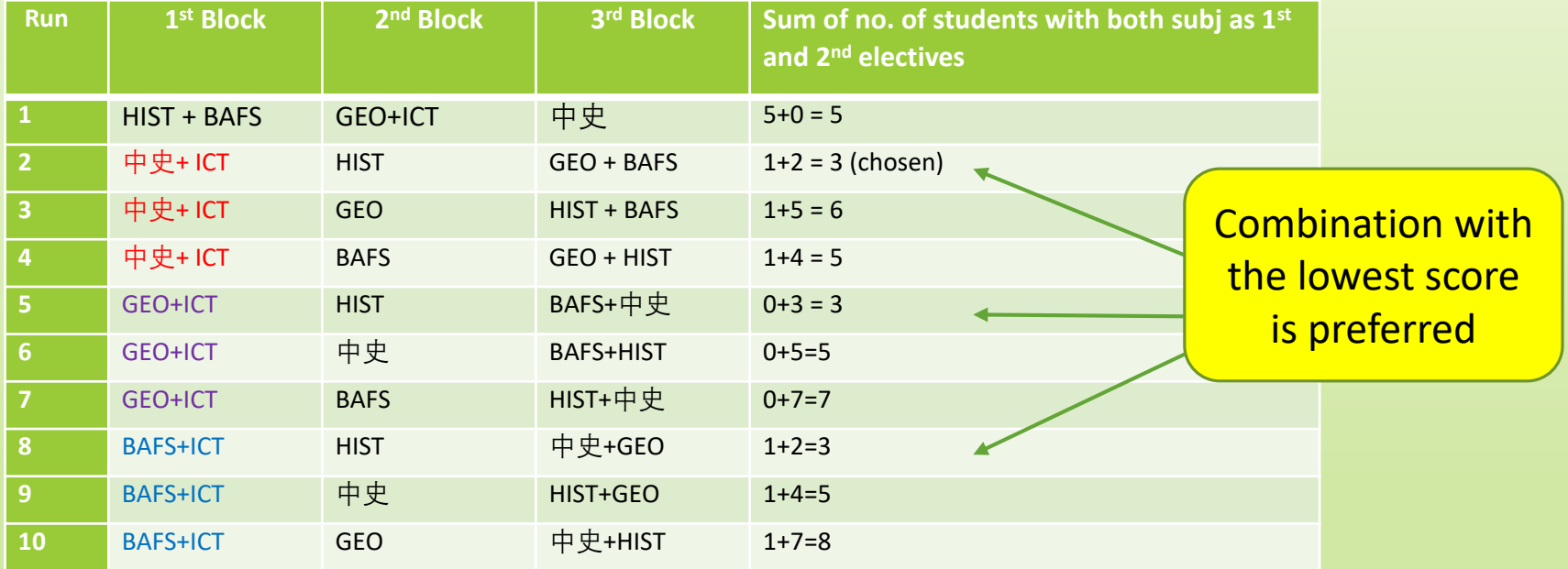

#2 is chosen since it has the lowest score (sum is 3). Although #5 and #8 also have the lowest score, not all possibilities are tried due to time constraint.

### Try all possible structures with the grouping chosen

#### Put the subjects with one group in different blocks, allocate subjects and check the satisfaction rate

#### Adopt the one with the highest satisfaction rate

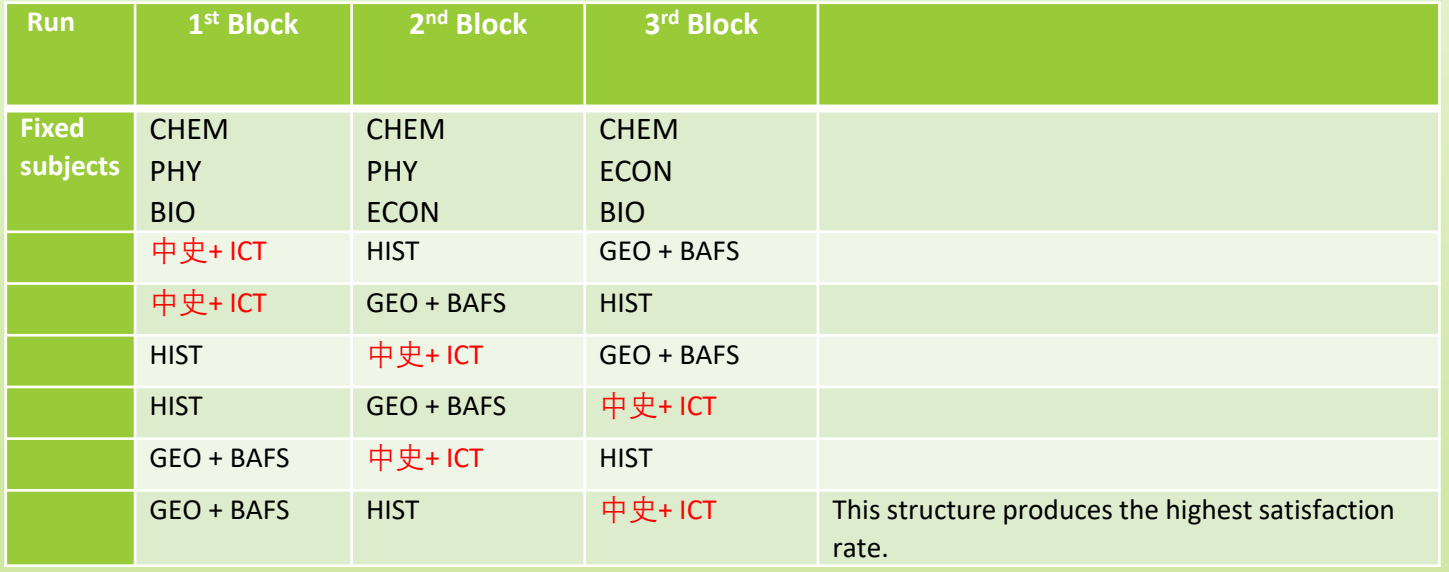

The satisfaction rate could be raised by trying different combinations and swapping elective subjects in different time blocks (e.g.  $90.3\% \rightarrow 95\%$ ).

# Other Tips

Create a simple procedure manual to allocate elective subjects for easy reference

#### Procedures on using SOP

- Get file from Office save as StudentParticularReport.xls (file1) \*\* 1 Required fields: Student Number, Student Name, Gender, Class, Class Number, Next Year Class, Num of Electives, Average, Rank
	- Import file: StudentParticularReport.xls (file1)
	- Preparation  $\rightarrow$  Student Particular  $\rightarrow$  Import from file (file1)

\*\* better remove withdrawn (repeater) students from file1 before import since ranking should be ranked again to exclude withdrawn students. If there is withdrawn after import, can remove student who has withdrawn from school manually from Preparation  $\rightarrow$  Student Particular  $\rightarrow$  Delete

# Other Tips

#### $\triangleright$  Good Subject allocation = High Satisfaction Rate ?

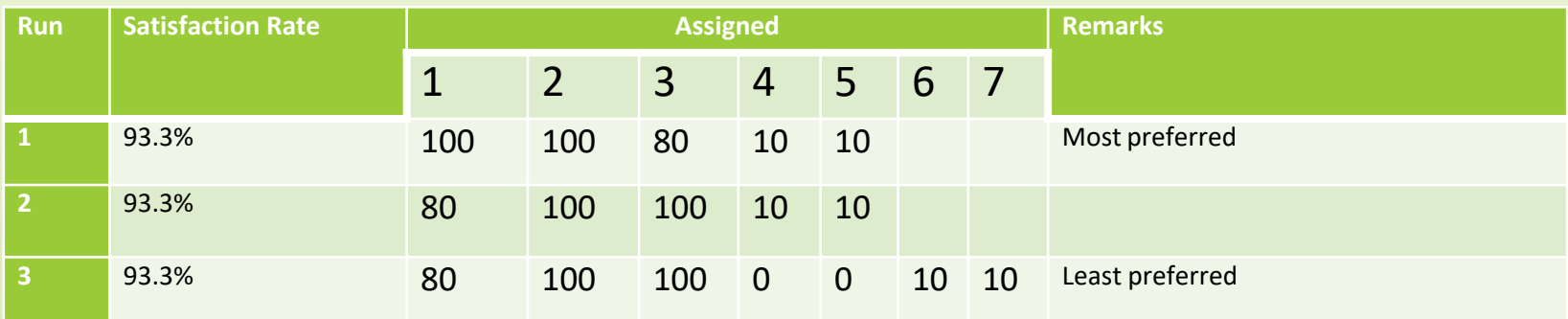

Elective subjects selection and allocation more than once within the school year (trial and error)

- $\rightarrow$  help school to better plan for teaching assignment and
- $\rightarrow$  motivate subject teachers to promote their subjects
- $\rightarrow$  encourage students to reflect on their choices and make early preparation

Check the allocated subjects against the hardcopy forms filled by students

## Summary

- **OL** SOP can help to flexibly allocate elective subjects
- **Elective subjects selection and allocation more than once within the** school year – identity problem earlier
- $\blacksquare$  Fine-tune the time block structure if necessary
- **L** Produce procedure manual for easy reference
- Checking of student's academic results + option forms to ensure data accuracy